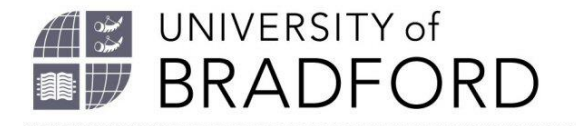

## **How to assign yourself as list owner for a reading list**

Welcome to this video on how to link directly to assign yourself as list owner for a reading list.

When a new reading list is created you can select who owns it - the list owner.

The list owner's name appears at the top of the screen.

The list owner can change who owns the list by using the edit, assign list owner option.

Here you can type in the name of the person you want to take over the list and click on save.

You can also use the edit, invite list publishers option to invite different people to be able to edit the list.

Once you have assigned yourself as list owner you can see all the reading lists that you own by clicking on My lists at the top of the screen.

The University of Bradford retains copyright for this material, which may not be reproduced without prior written permission. If you need to view this document in an alternative format or have any comments on the content email: *[lib-webadmin@bradford.ac.uk](mailto:lib-webadmin@bradford.ac.uk)*